# A Selection of New Features in Second Site v.5.05

(released 5 May 2013)

Presented by David Walker

Ottawa TMG Users Group ottawa-tmg-ug.ca

11 May 2013

\* In Version 4 there was a **Pop-up Pedigree** chart icon below the name of the main person on the Person Page

- \* In Version 4 there was a **Pop-up Pedigree** chart icon below the name of the main person on the Person Page
- \* This has been replaced with the Family Explorer, which now shows

- \* In Version 4 there was a **Pop-up Pedigree** chart icon below the name of the main person on the Person Page
- \* This has been replaced with the Family Explorer, which now shows
  - One more generation of ancestors

- \* In Version 4 there was a **Pop-up Pedigree** chart icon below the name of the main person on the Person Page
- \* This has been replaced with the Family Explorer, which now shows
  - One more generation of ancestors
  - \* Siblings, partners and children

Arthur Preston Walker<sup>1</sup>
M, b. 12 May 1890, d. 23 May 1963
Pop-up Pedigree

Click here to display
Pop-up Pedigree chart

Arthur Preston Walker

M, b. 12 May 1890, d. 23 May 1963

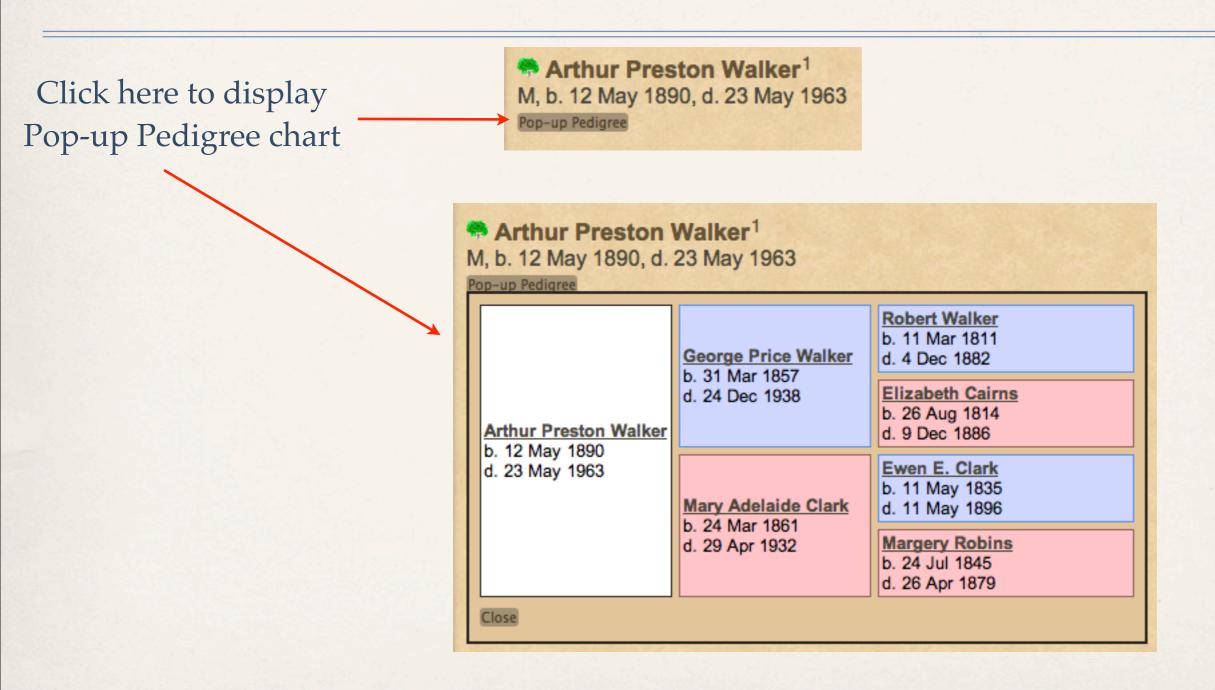

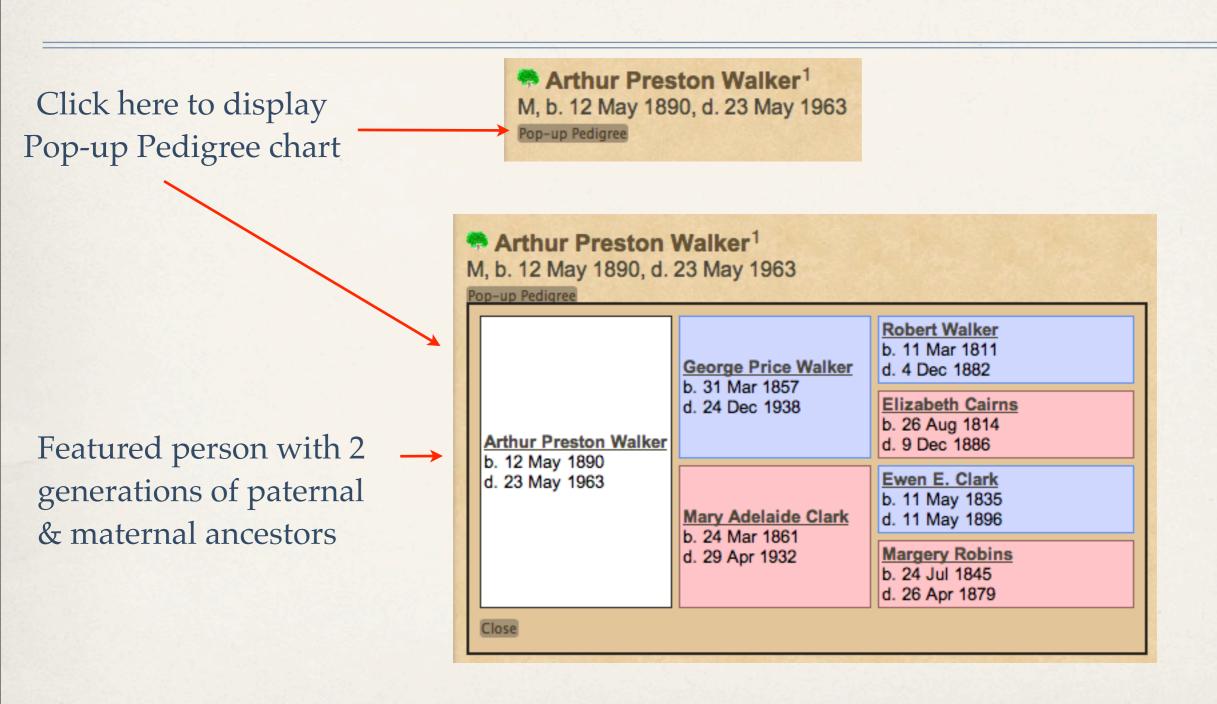

Arthur Preston Walker<sup>1</sup>
M, b. 12 May 1890, d. 23 May 1963

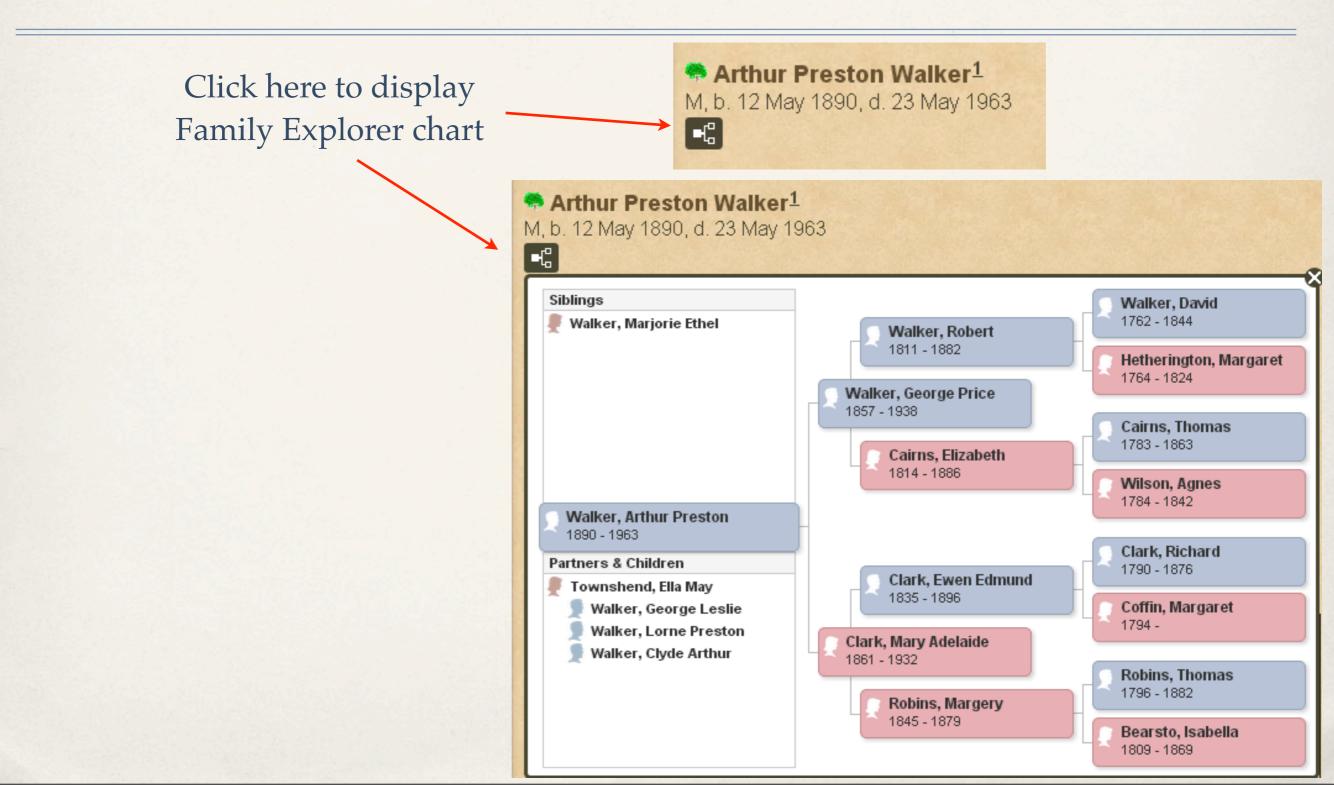

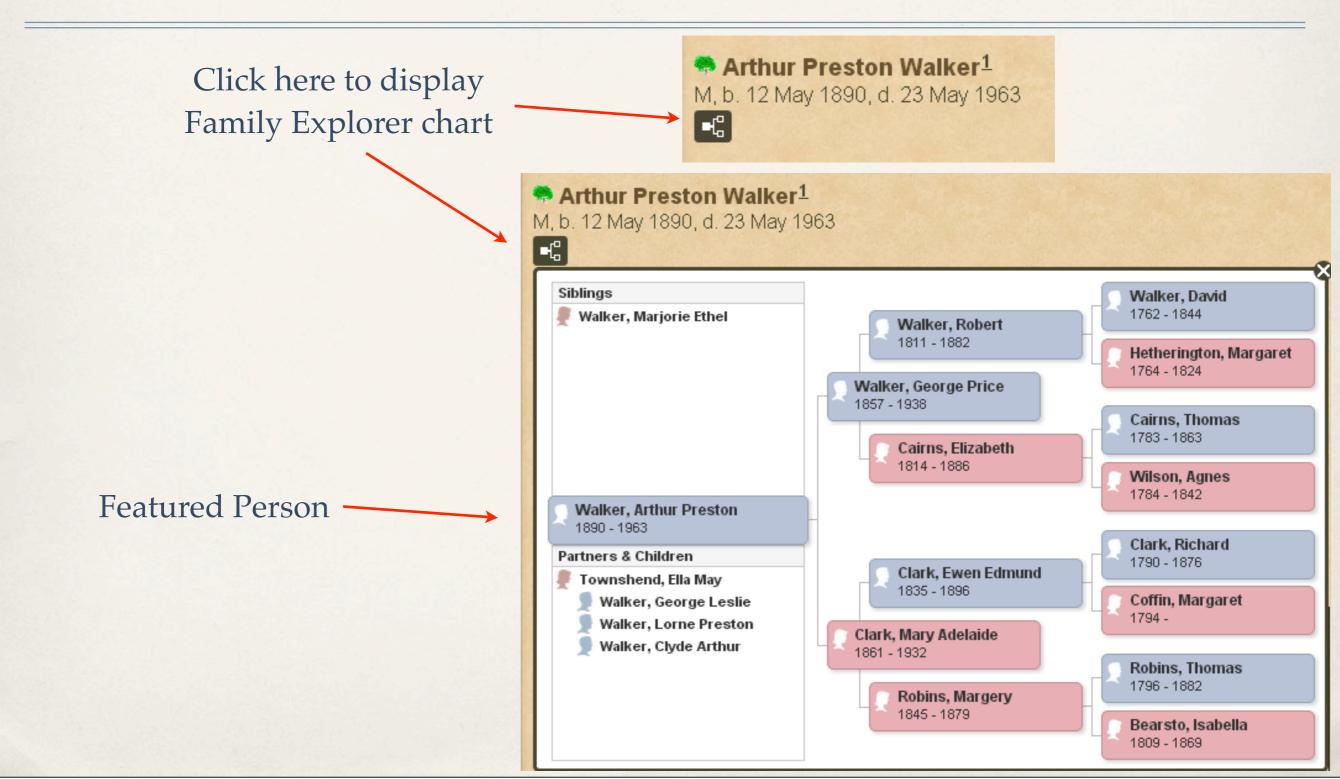

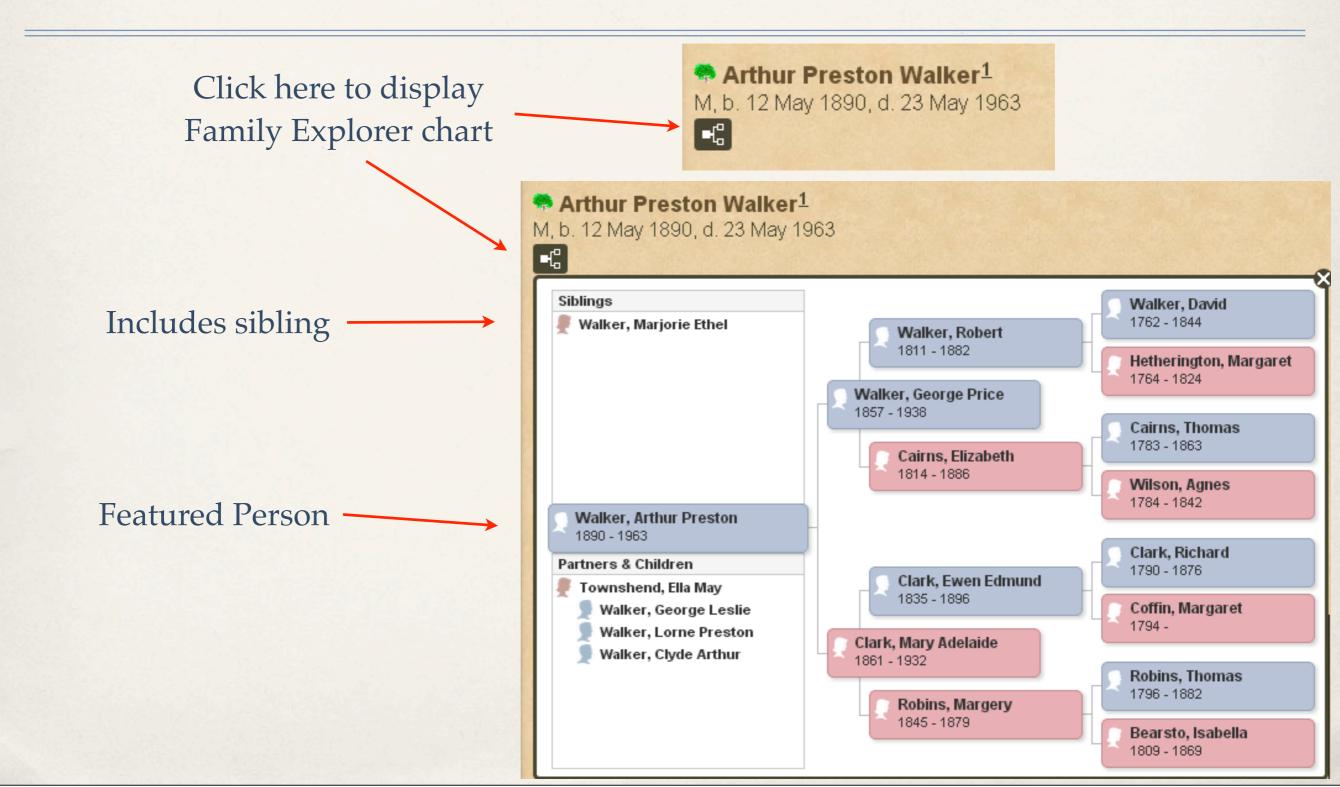

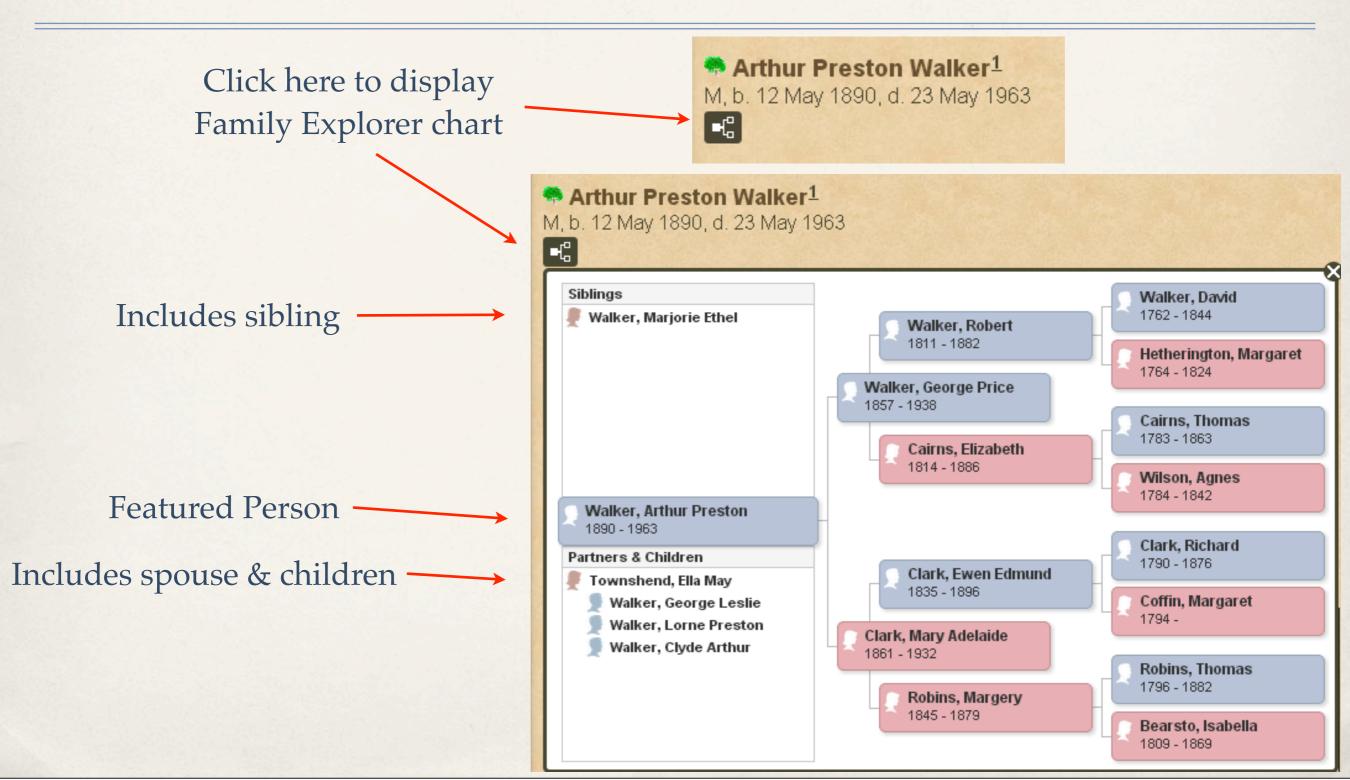

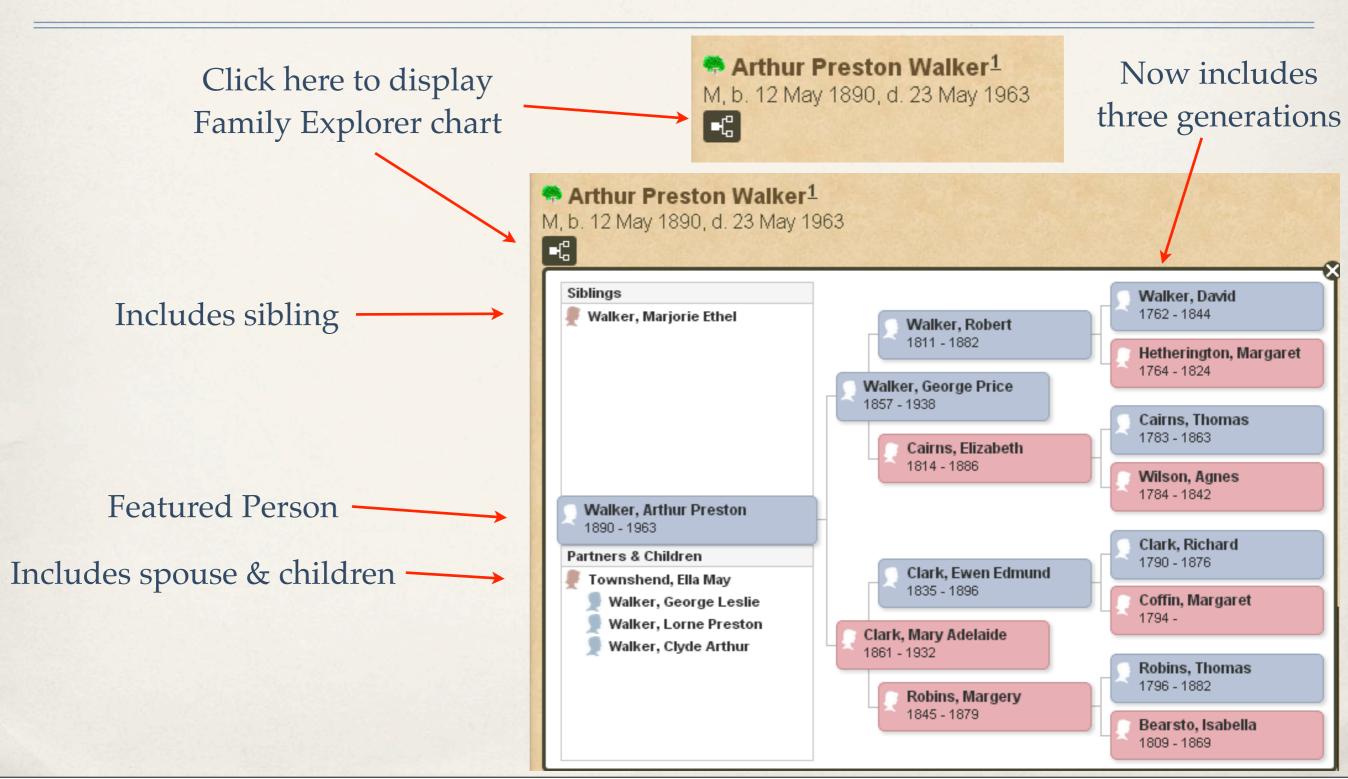

\* The Calendar option is a User Item

- \* The Calendar option is a User Item
- \* The default is to display the current month

- \* The Calendar option is a User Item
- The default is to display the current month
- \* The viewer can then navigate forward and backward using the arrow keys at the top of the calendar

- \* The Calendar option is a User Item
- The default is to display the current month
- The viewer can then navigate forward and backward using the arrow keys at the top of the calendar
- \* If cookies are enabled in the viewer's browser, and the viewer leaves the calendar page and returns later, the calendar will display the last viewed month

- \* The Calendar option is a User Item
- The default is to display the current month
- The viewer can then navigate forward and backward using the arrow keys at the top of the calendar
- \* If cookies are enabled in the viewer's browser, and the viewer leaves the calendar page and returns later, the calendar will display the last viewed month
- \* A new feature is the option to display the calendar one day at a time

#### Search Form

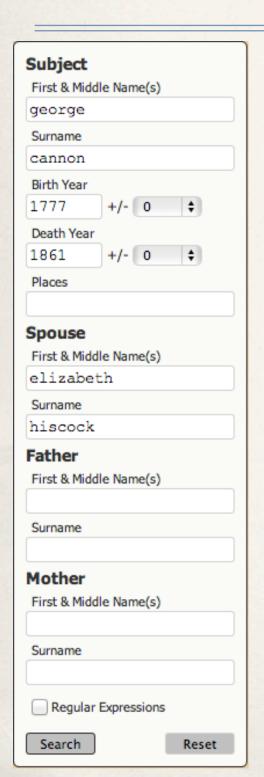

\* A bug has been fixed that resulted in Birth Year and Death Year filters not working properly

\* Map Editor in the Map User Item has been updated to use the latest version of Google Maps API, v3

- Map Editor in the Map User Item has been updated to use the latest version of Google Maps API, v3
- \* Changed the name of "Virtual Earth" mapping service to "Bing" in the Map User Item

- Map Editor in the Map User Item has been updated to use the latest version of Google Maps API, v3
- Changed the name of "Virtual Earth" mapping service to "Bing" in the Map User Item
- \* Yahoo! has discontinued their Maps Web Service, and has been removed from the list of mapping services

- Map Editor in the Map User Item has been updated to use the latest version of Google Maps API, v3
- Changed the name of "Virtual Earth" mapping service to "Bing" in the Map User Item
- \* Yahoo! has discontinued their Maps Web Service, and has been removed from the list of mapping services
- Removed MapQuest from Map User Item

# Change Log

 Review the Change Log on ss.johncardinal.com with each new release of Second site to learn about bug fixes and changes